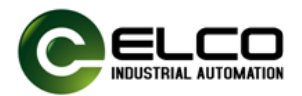

# **TCP/IP** 接口读写头开发测试指引

201901 V1.0

#### 1、 用读头默认 IP 地址进行连接并进行读写操作

# 1.1. 设置 PC 主机 IP 地址

将 PC 主机 IP 地址设置为读写头产品的默认网段 192.168.1. XX , 如更改 PC 的 IP 地址位 192.168.1.200。

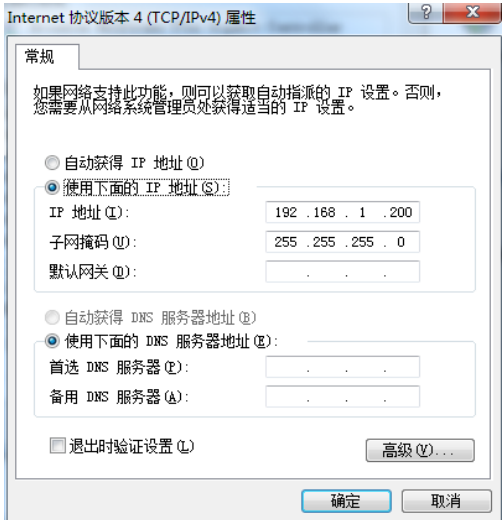

### 1.2. 连接读写头

用我们提供的调试工具"Hercules",或是您自备的 TCP 和 UDP 功能的工具 来连接并发送命令。

连接用 TCP Client 功能可以实现操作读头的命令,输入默认的 IP 地址: 192.168.1.10 ,端口号:9000。

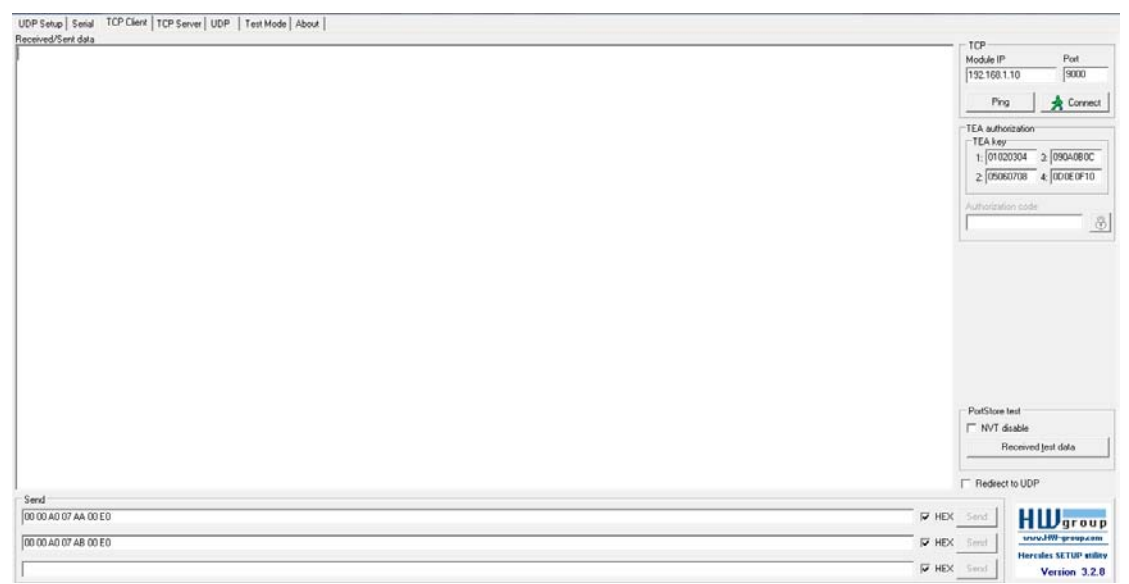

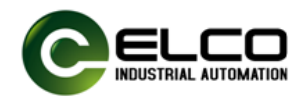

点击 Connect 按钮进行连接, 窗口显示 Connected to 192.168.1.10, 说明

PC 主机与读写头连接成功。

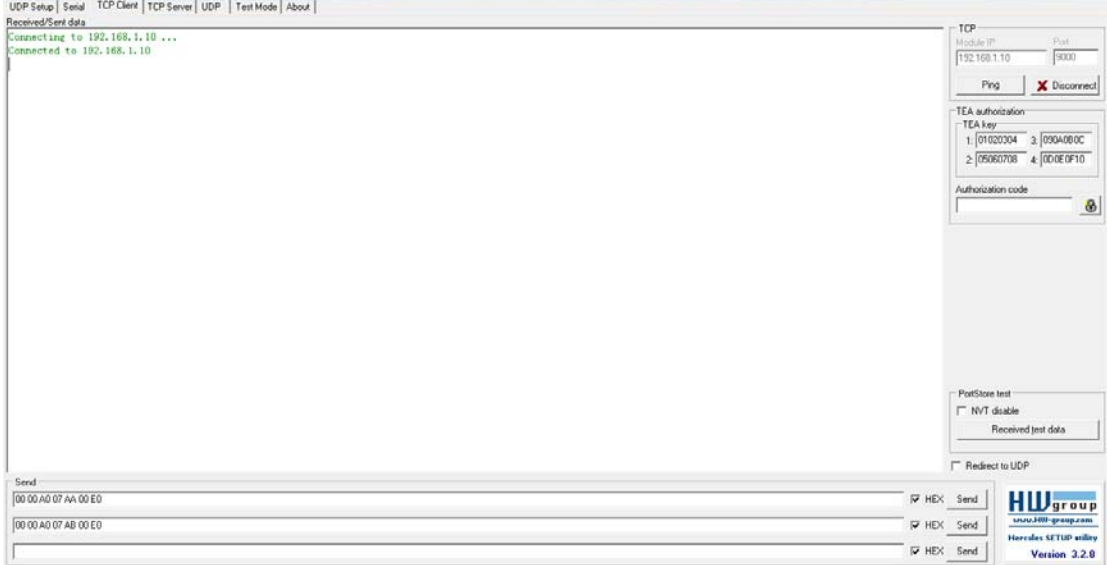

由于主机与读写头通讯协议内容均为 16 进制数值表示,需要将测试界面发 送和接收数值格式设置为16进制。在窗口空白处右键,设置如下:

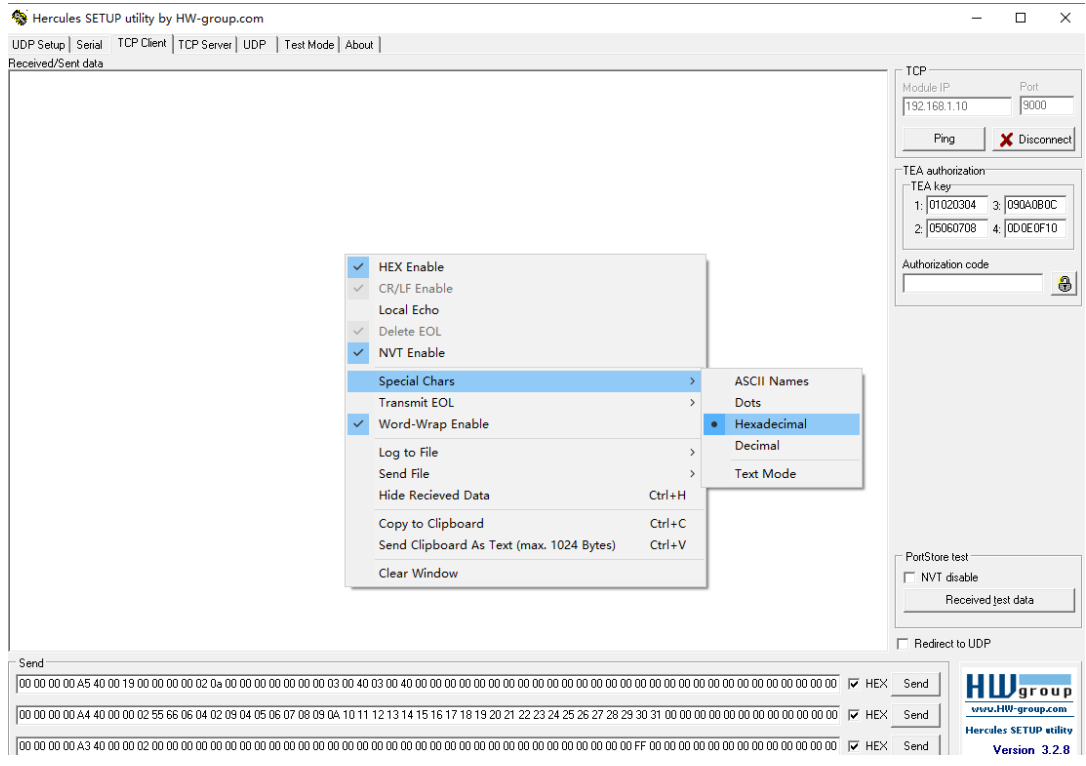

# 1.3. 操作读写头

需要通过测试工具发送指令窗口,根据通讯协议的数据格式和长度发送和接 收命令,并读取相应命令的返回值来获得数据。主要操作读写头的功能为读写头 ELCO (TIANJIN) ELECTRONICS CO., LTD.

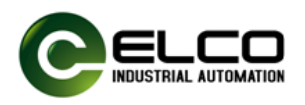

参数设置、读写头读指令和读写头写指令。

# 注意:单次发送和接收的报文长度为 72 个字节,指令不足 72 字节的需要

# 以 00 补齐,保留字段请勿改动

### 1.3.1. 设置读写头参数

参数设置命令如下:

00 00 00 00 <mark>A5</mark> 40 00 <mark>19</mark> 00 00 00 00 <mark>03</mark> 0A 00 00 00 00 00 00 00 03 00 40 03 00 40 00 00 00 00 00 00 00 00 00 00 00 00 00 00 00 00 00 00 00 00 00 00 00 00 00 00 00 00 00 00 00 00 00 00 00 00 00 00 00 00 00 00 00 00 00

- A5:代表参数设置并保存命令字。
- 19:代表读写头功率值,相对于十进制的 25dbm。我们的功率范围 10dbm~ 30dbm,对应 16 进制:0A~20
- 03: 代表触发方式, 一共有 3 种触发方式: 01 : I/O 点触发方式读取; 02: 为定时自动触发方式读取; 03: 为上位机询问方式触发读取。

参数设置返回值为:

00 00 00 00 A5 00 C2/C8 00 00 00 00 00 00 00 00 00 00 00 00 00 00 00 00 00 00 00 00 00 00 00 00 00 00 00 00 00 00 00 00 00 00 00 00 00 00 00 00 00 00 00 00 00 00 00 00 00 00 00 00 00 00 00 00 00 00 00 00 00 00 00 00 00 A5: 代表参数设置并保存命令字;

C2/C8: 是返回状态: C2 代表操作成功, C8 表示错误。

### 1.3.2. 读写头读命令

数据读取命令:

00 00 00 00 A3 40 03 00 40 00 00 00 00 00 00 00 00 00 00 00 00 00 00 00 00 00 00 00 00 00 00 00 00 00 00 00 00 00 00 00 00 00 FF 00 00 00 00 00 00 00 00 00 00 00 00 00 00 00 00 00 00 00 00 00 00 00 00 00 00 00 00 00

A3: 代表读标签命令字:

03: 表示读取标签 bank 区: 01 表示 EPC 区, 02 表示 UID 区, 03 表示用户区;

00:表示读取标签数据起始地址(16 进制,偶数);

40:表示读取标签数据字节数(16 进制,偶数)。

读写头返回数据:

00 00 00 00 A3 40 C5(C8) 01 02 03 04 00 00 00 00 00 00 00 00 00 00 00 00 00 00 00 00 00 00 00 00 00 00 00 00 00 00 00 00 00 00 00 FF 00 00 00 00 00 00 00 00 00 00 00 00 00 00 00 00 00 00 00 00 00 00 00 00 00 00 00 00 00

- A3: 代表读标签命今字:
- C5:即代表读取成功的返回状态,C5 后面的数据为读取到的标签相应 bank 区 内实际返回的数值;
- C8: 表示读取错误(读取不成功或标签不在可读范围)。

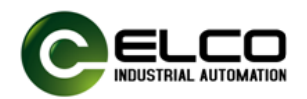

\*标签 UID 区专用读取命令(一次性读取 12 个字节的 UID 全部数据):

00 00 00 00 A6 40 00 03 40 00 00 00 00 00 00 00 00 00 00 00 00 00 00 00 00 00 00 00 00 00 00 00 00 00 00 00 00 00 00 00 00 00 FF 00 00 00 00 00 00 00 00 00 00 00 00 00 00 00 00 00 00 00 00 00 00 00 00 00 00 00 00 00

\*标签 UID 区专用读取命令返回数据:

00 00 00 00 A6 40 C5/C8 E2 80 11 05 20 00 52 DC 49 88 02 9A 00 00 00 00 00 00 00 00 00 00 00 00 00 00 00 00 00 00 00 00 00 00 00 FF 00 00 00 00 00 00 00 00 00 00 00 00 00 00 00 00 00 00 00 00 00 00 00 00 00 00 00 00 00

A6:代表读标签 UID 区专用命令字;

- C5: 即代表读取成功的返回状态, C5 后面的数据为实际返回的 UID 数值 (12 个字节)。
- C8: 表示读取错误(读取不成功或标签不在可读范围)。

#### 1.3.3. 读头写命令

数据写入命令:

00 00 00 00 <mark>A4</mark> 40 03 00 40 01 02 03 04 05 06 07 08 09 0A 10 11 12 13 14 15 16 17 18 19 20 21 22 23 24 25 26 27 28 29 30 31 00 00 00 00 00 00 00 00 00 00 00 00 00 00 00 00 00 00 50 55 00 00 00 55 56 57 58 59 61 64 00

A4:代表写标签命令字;

03: 表示写入标签的 bank 区, 03 表示用户区(一般情况只对用户区写入数据);

00:表示写入起始地址(16 进制,偶数);

40: 表示写入数据字节数(16 进制, 偶数); 40 后面即为要写入的数据, 共可 写入 64 个字节,可直接输入要写入的数据(16 进制,偶数)。

#### 数据写入命令返回:

00 00 00 00 A4 00 C7/C8 00 00 00 00 00 00 00 00 00 00 00 00 00 00 00 00 00 00 00 00 00 00 00 00 00 00 00 00 00 00 00 00 00 00 00 00 00 00 00 00 00 00 00 00 00 00 00 00 00 00 00 00 00 00 00 00 00 00 00 00 00 00 00 00 00

A4: 代表写标签命令字;

C7: 即代表读取成功的返回状态。

C8: 表示写入错误(写入格式不正确或标签不在可写范围)。

#### 2、 查询和更改 IP 地址

如果您需要更改读写头 IP 地址,可用我们的查询和更改 IP 地址功能。如下 图,选择"UDP",选择 HEX 显示。填写 IP,Port,点击 Listen,如果连接成功, Received data 区域会显示:UDP socket created

# ELCO (TIANJIN) ELECTRONICS CO., LTD. 宜科(天津)电子有限公司

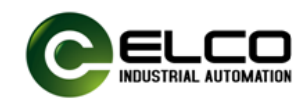

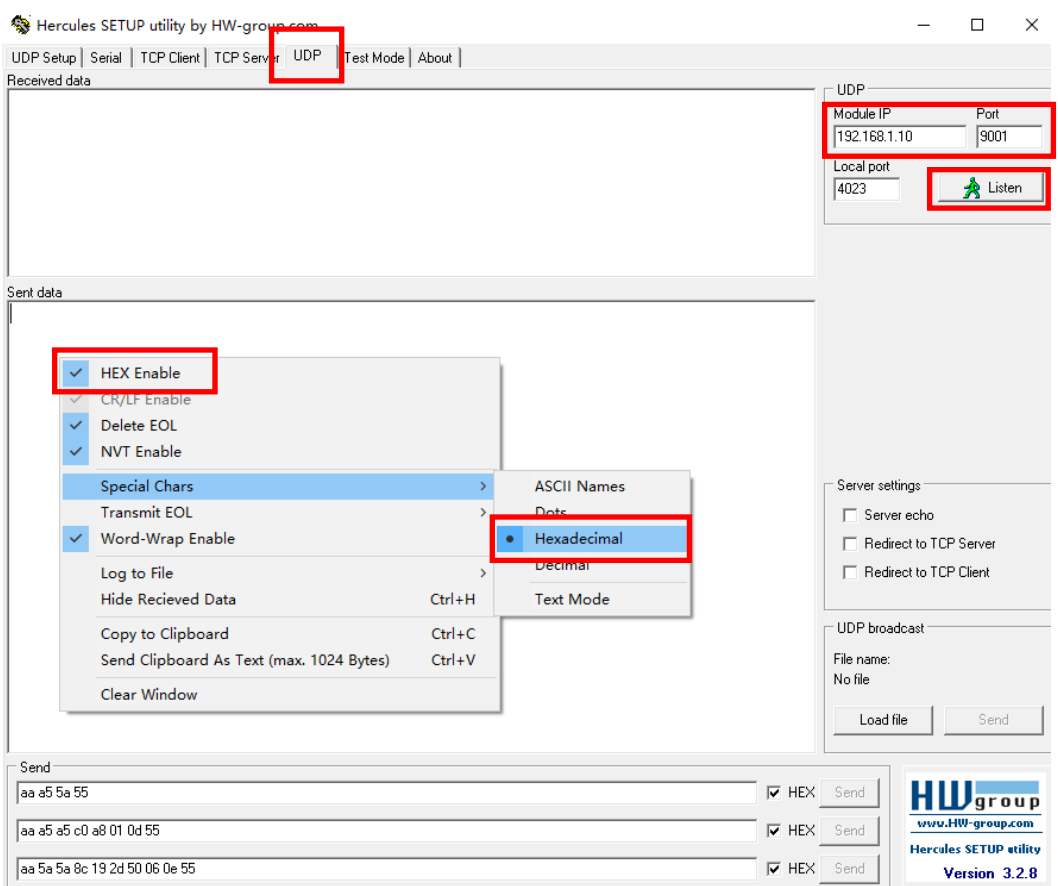

#### 2.1. 更改读写头 IP 地址

 发送:**AA A5 A5 C0 A8 01 xx 55**,xx 为 **192.168.1.xx** 需要设置的地址, 实际意义就是 0xaa 0xa5 0xa5 0xc0 0xa8 0x01 0xXX 0x55。在本例中设置的是 192.168.1.100。

举例:

设置读写头 IP 为 192.168.1.100

#### 发送:**AA A5 A5 C0 A8 01 64 55**

命令返回:**C0 A8 01 64 73**,即代表设置成功。

#### 2.2. 查询更改后的 IP 地址

收到 IP 地址设置返回成功后,需要按照新设置的 IP 地址重新连接。重连后 可以发送如下命令来查看 IP 地址:**AA A5 5A 55**。

返回数据:**C0 A8 01 64** 即为对应的新设置的 IP 地址:**192.168.1.100**。 重新连接后即可再按照读头操作命令来读取和收发数据。